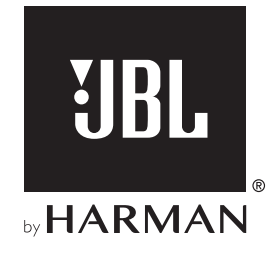

# LINK BAR

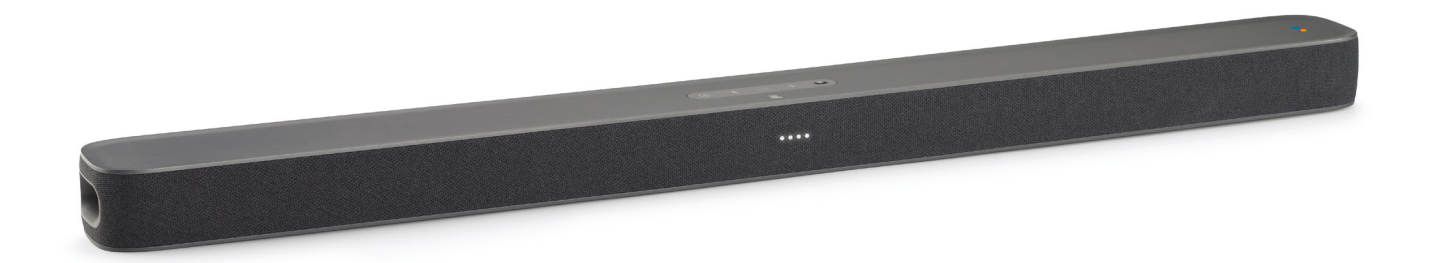

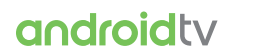

androidtv <sup>O</sup>: Google Assistant BEDIENUNGSANLEITUNG

# <span id="page-1-0"></span>**WICHTIGE** SICHERHEITSINFORMATIONEN

### Vor der Inbetriebnahme die Versorgungsspannung überprüfen

Die JBL LINK BAR (Soundbar) ist für den Einsatz mit 100- 240 Volt, 50/60 Hz Wechselstrom gedacht. Der Anschluss an eine Netzspannung, die nicht der Spannung entspricht, für die das Produkt ausgelegt ist, kann zu einem Sicherheits- und Brandrisiko führen und unter Umständen das Gerät beschädigen. Wenn du Fragen zur erforderlichen Spannung des jeweiligen Modells oder zur Netzspannung in deiner Region hast, wende dich bitte an deinen Händler, bevor das Gerät an eine Steckdose angeschlossen wird.

#### Keine Verlängerungskabel verwenden

Verwende zur Vermeidung von Sicherheitsrisiken nur das mit dem Gerät mitgelieferte Netzkabel. Wir raten von einer Verwendung von Verlängerungskabeln mit diesem Produkt ab. Verlege bei elektrischen Geräten Netzkabel nicht unter Teppichen und stelle keine schweren Gegenstände darauf. Beschädigte Netzkabel sollten umgehend von einem autorisierten Servicecenter durch ein Kabel ersetzt werden, das den Werksspezifikationen entspricht.

#### Netzkabel vorsichtig behandeln

Ziehe das Netzkabel immer am Stecker aus der Steckdose, nie am Kabel. Ziehe den Stecker aus der Netzsteckdose, wenn der Lautsprecher längere Zeit nicht verwendet wird.

### Gehäuse nicht öffnen

Es befinden sich keine vom Benutzer wartbaren Teile im Produkt. Bei Öffnen des Geräts besteht Stromschlaggefahr. Jede Veränderung am Gerät führt zum Erlöschen der Garantie. Falls versehentlich Wasser in das Gerät gelangt, trenne es sofort vom Netzstrom und wende dich an ein autorisiertes Servicecenter.

# INHALTSVERZEICHNIS

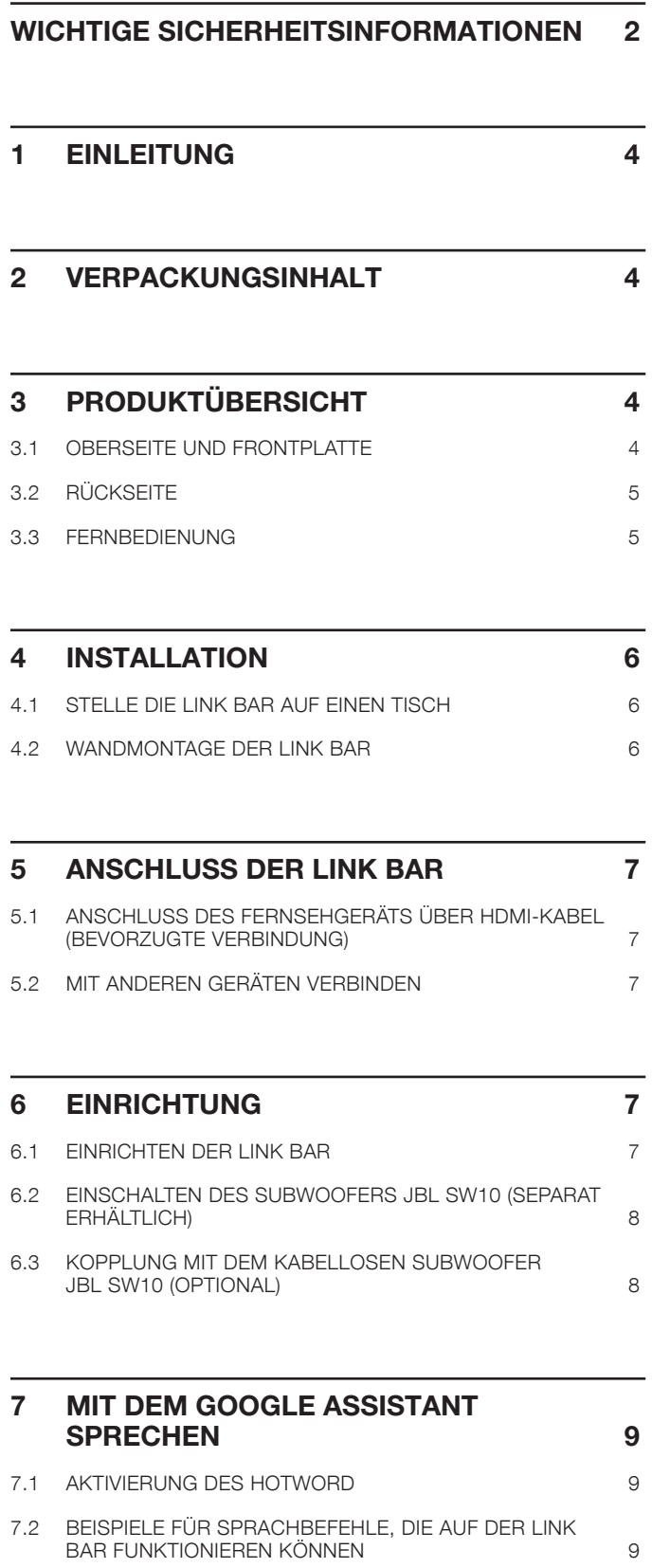

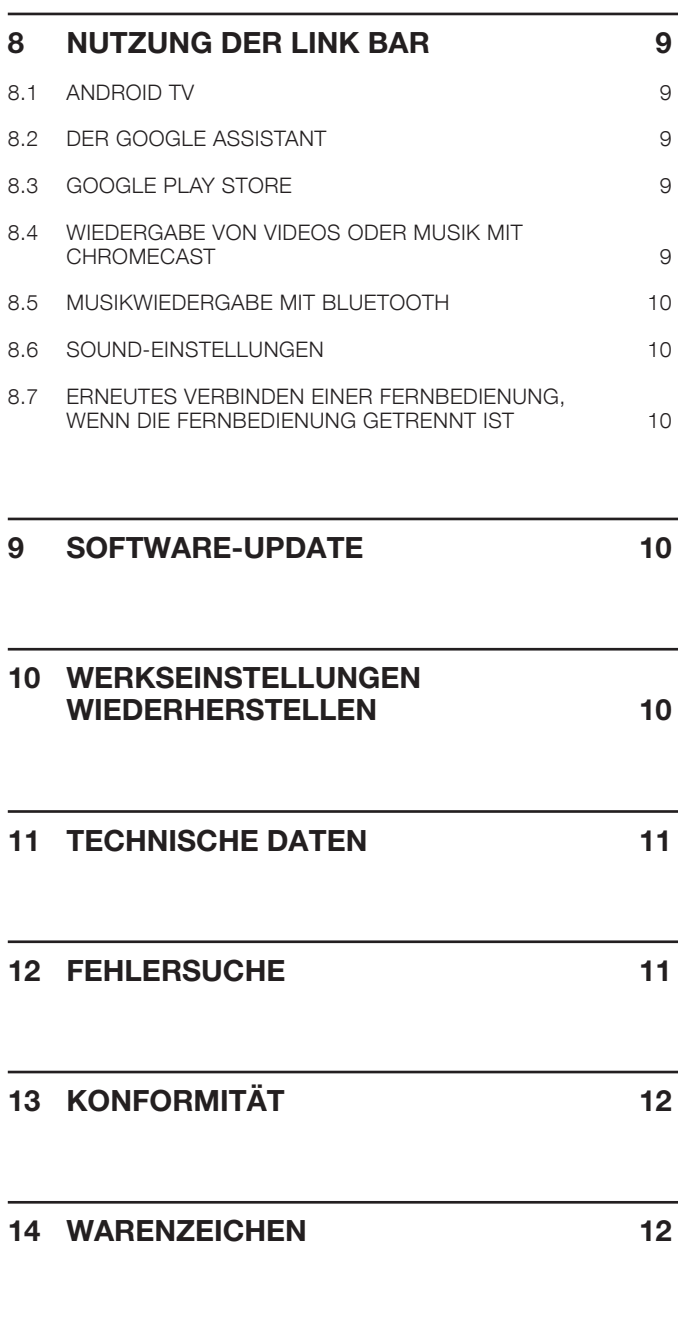

### 15 [HINWEIS ZU OPEN-SOURCE-LIZENZEN](#page-11-0) 12

### 3

# <span id="page-3-0"></span>1 EINLEITUNG

Vielen Dank für die Wahl der JBL LINK BAR. Die JBL LINK BAR ist eine sprachgesteuerte Soundbar mit Android TV und integriertem Google Assistant. Wir empfehlen, dir ein paar Minuten Zeit zu nehmen, um diese Anleitung zu lesen, die das Produkt beschreibt und eine Schritt-für-Schritt-Anleitung enthält, die bei der Einrichtung und Inbetriebnahme hilft. Bitte lies und verstehe vor Gebrauch des Produkts alle Sicherheitshinweise.

### Für dieses Produkt kann ein wichtiges Software-Update verfügbar sein. Bitte folge den Anweisungen, um das Produkt mit dem Internet zu verbinden, um sicherzustellen, dass das Produkt über das neueste Software-Update verfügt.

Design und Spezifikationen können ohne vorherige Ankündigung geändert werden.

Wenn du Fragen zu diesem Produkt, seiner Installation oder seinem Betrieb hast, wende dich bitte an den JBL-Händler oder -Kundendienst oder besuche unsere Website unter: www.jbl.com

# 2 VERPACKUNGSINHALT

Packe den Karton vorsichtig aus und prüfe, ob die folgenden Teile enthalten sind. Wenn ein Teil beschädigt ist, verwende es nicht, sondern wende dich den Händler oder Kundendienst.

### Hauptgerät

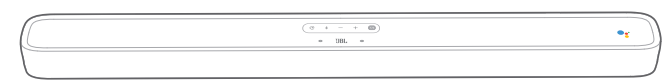

### Fernbedienung (mit 2 AAA-Batterien)

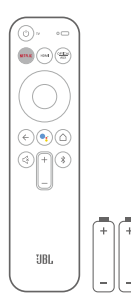

#### Netzkabel\*

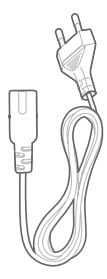

\* Anzahl und Steckertyp des Netzkabels weichen je nach Region ab.

### HDMI-Kabel

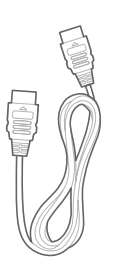

#### Wandmontagehalterungen

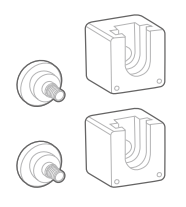

Produktinformationen und Anleitung für Wandmontage

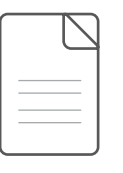

# 3 PRODUKTÜBERSICHT

### 3.1 Oberseite und Frontplatte

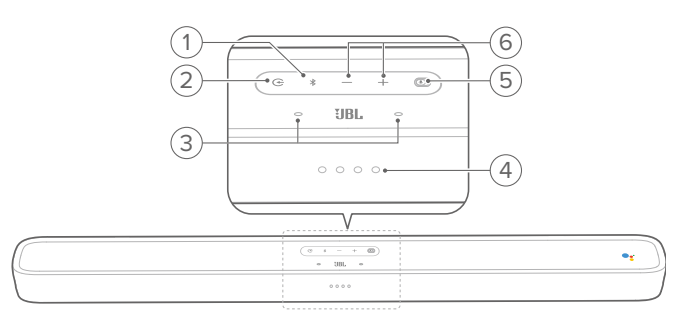

### 1.  $\sqrt[3]{ }$  (Bluetooth-Taste)

- Zum Aufrufen des Bluetooth-Kopplungsmodus drücken, wenn kein Gerät verbunden ist.
- • Starte den Bluetooth-Audiomodus, wenn bereits Smartphones/Tablets verbunden sind.
- • Halte diese Taste gedrückt, um in den Bluetooth-Suchmodus der neuen/reparierten Fernbedienung zu gelangen.

### Bluetooth-LED-Anzeige

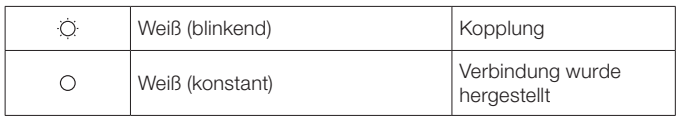

### <span id="page-4-0"></span>2.  $G$

Wähle den Quellen-Eingangsmodus aus: START/HDMI 1/ HDMI 2/HDMI 3/Optical/Aux/Bluetooth.

### 3. Fernfeldmikrofon

### 4. LED-Anzeige

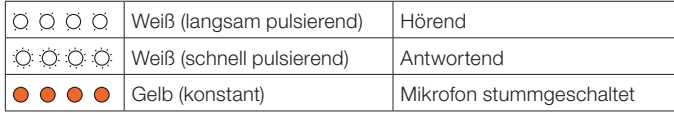

### 5. PrivacySwitch™

• Umschalten, um die Mikrofone stumm zu schalten oder die Stummschaltung aufzuheben.

### 6. -/+ (Lautstärke)

- • Drücke dies, um die Lautstärke zu erhöhen oder zu verringern.
- Halte dies gedrückt, um die Lautstärke kontinuierlich zu erhöhen oder zu verringern.

### 3.2 Rückseite

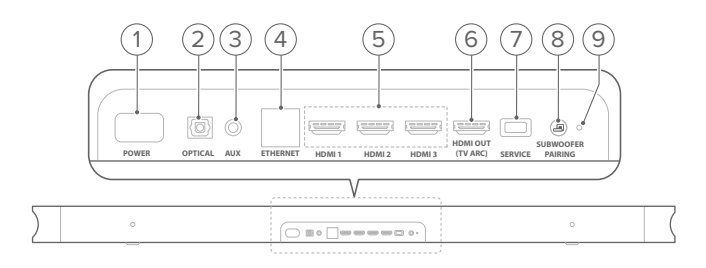

#### 1. POWER

• Schließe hier das Netzkabel an und verbinde es dann mit einer Steckdose.

### 2. OPTICAL (Input)

• Schließe hier einen optischen Audioausgang eines Fernsehers oder digitalen Geräts an.

#### 3. AUX (Input)

• Schließe hier ein Audiogerät an (3,5-mm-Buchse).

### 4. ETHERNET

• Schließe hier ein Internet-LAN-Kabel an.

### 5. HDMI 1/HDMI 2/HDMI 3 (Input)

• Schließe hier einen HDMI-Ausgang eines digitalen Geräts an.

### 6. HDMI OUT (TV ARC)

• Schließe hier einen HDMI (ARC)-Eingang eines Fernsehers an.

### 7. SERVICE (nur für Servicepersonal)

### 8. SUBWOOFER-KOPPLUNG

• Zum Aufrufen des Subwoofer-Kopplungsmodus drücken.

#### 9. SUBWOOFER-KOPPLUNGS-LED

### 3.3 Fernbedienung

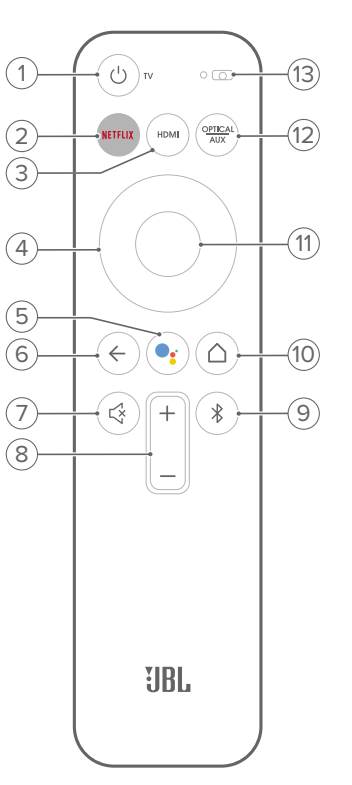

### 1. **TV-Gerät**

• Schalte hiermit den Fernseher ein/aus.

### 2. NETFLIX

- Starte die Netflix-App.
- 3.
	- Wähle HDMI 1/2/3 als Eingangsquelle für die Soundbar.

### 4. Druckfeld mit Pfeilen

#### $\bullet_{\varepsilon}$ 5.

• Drücke diese Taste, um den Google Assistant zu aktivieren.

### 6.  $\leftarrow$

• Gehe zum vorherigen Bildschirm zurück.

### 7.  $\leq$

• Aktiviere/deaktiviere die Stummschaltung des LINK BAR-Tons.

### $8. + / -$ (Lautstärketasten)

• Erhöhe oder verringere die Lautstärke.

### $9. \; \; \; \; \; \;$

- • Kurz drücken, um in den Bluetooth-Koppelungsmodus zu gelangen, wenn kein Gerät verbunden ist.
- • Starte den Bluetooth-Audiomodus, wenn bereits Smartphones/Tablets verbunden sind.

### 10.  $\bigcirc$  (Home (Start)-Taste)

• Kehrt zum Startbildschirm zurück.

- <span id="page-5-0"></span>11. OK
	- • Drücke diese Taste, um deine Auswahl zu bestätigen.

```
12. OPTICAL
```
Wechselt zwischen Optisch/Aux als Eingangsquelle.

```
13. Mikrofon
```
### 4 INSTALLATION

### 4.1 Stelle die LINK BAR auf einen Tisch

Stelle die LINK BAR auf ihre Gummifüße auf eine stabile und ebene Fläche.

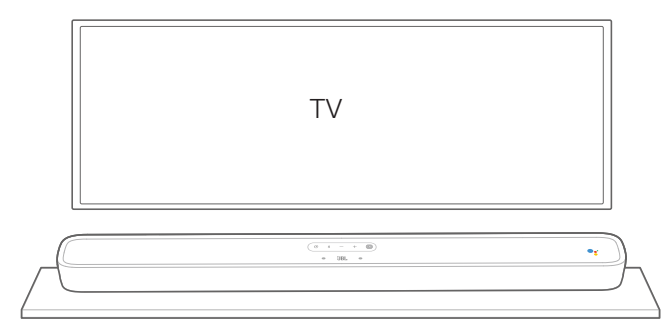

#### HINWEISE:

- − Entferne alle Hindernisse auf beiden Seiten der LINK BAR, damit der seitwärts gerichtete Bassausgang richtig funktionieren kann.
- − Halte andere kabellose Geräte 0,3-0,9 m (1-3 ft) von der LINK BAR entfernt, um Störungen des WLANs zu verhindern.
- − In der Nähe muss sich eine Steckdose befinden.
- − Lege keine Gegenstände auf die LINK BAR.

### 4.2 Wandmontage der LINK BAR

- 1. Klebe die Montageskizze mit Klebeband an die Wand. Drücke mit einer Stiftspitze ein Loch durch die Mitte, um die Position für die Wandhalterung zu markieren, und entferne dann das Papier.
- 2. Halte einen Mindestabstand von 50 mm (2") vom Fernseher ein.
- 3. Verwende einen Bohrer geeigneter Größe und bohre damit bei jeder Stiftmarkierung ein Loch in die Wand.

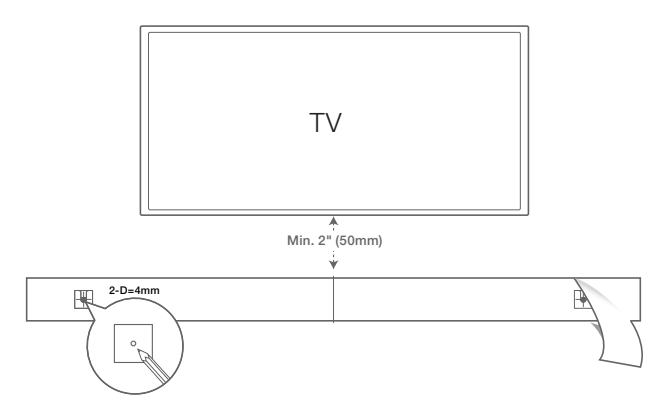

- 4. Schraube die Wandhalterungen an den Wandlöchern fest.
- 5. Schraube die Gewindestange in die Rückseite der LINK BAR.

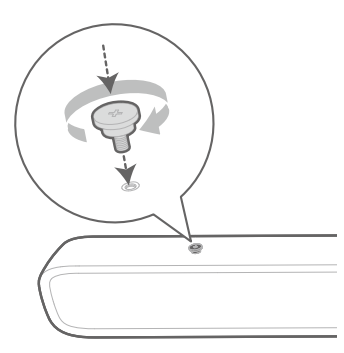

6. Hänge die LINK BAR an den an der Wand befestigten Halterungen ein.

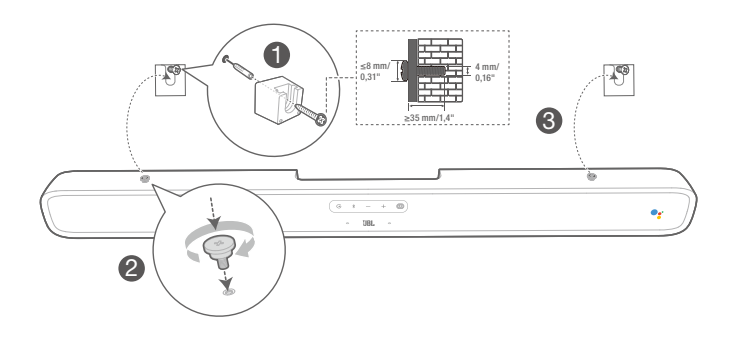

### HINWEISE:

- − Überprüfe, ob die Wand das Gewicht dieses Geräts tragen kann, bevor es an einer Wand montiert wird.
- − Nur an einer vertikalen Wand montieren.
- − Vermeide bei der Wandmontage einen Ort mit hoher Temperatur oder Luftfeuchtigkeit.
- − Schließe die Kabel vom Gerät an die externen Geräte an, bevor es an der Wand montiert wird.
- − Vergewissere dich vor der Installation, dass das Netzkabel aus der Steckdose gezogen ist. Andernfalls kann es zu einem elektrischen Schlag kommen.
- − Überprüfe, ob alle Verbindungen zwischen den Komponenten angeschlossen sind, bevor das Netzkabel der LINK BAR an die Steckdose angeschlossen wird.
- Ziehe unbedingt den Netzstecker, bevor das Gerät bewegt wird.

# <span id="page-6-0"></span>5 ANSCHLUSS DER LINK BAR

#### HINWEISE:

- − Wenn der Ton nur über die LINK BAR ausgegeben werden soll, muss sichergestellt werden, dass die TV-Audioeinstellungen den externen Lautsprecher unterstützen und die integrierten TV-Lautsprecher deaktiviert sind.
- − Stelle sicher, dass alle Geräte von den Steckdosen getrennt sind, bevor irgendwelche Kabel angeschlossen werden.

### 5.1 Anschluss des Fernsehgeräts über HDMI-Kabel (bevorzugte Verbindung)

Schließe das mitgelieferte HDMI-Kabel über den HDMI OUT (TV ARC)-Anschluss auf der Rückseite der LINK BAR an den HDMI IN (ARC)-Anschluss des Fernsehers an.

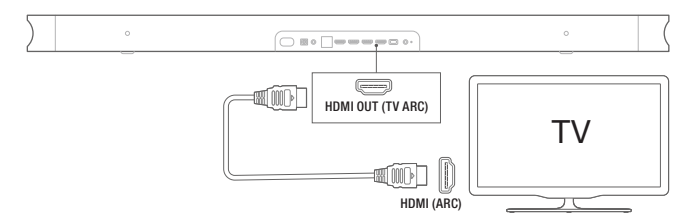

#### HINWEISE:

- − Eine HDMI-Verbindung unterstützt digitalen/s Ton und Video mit einem einzigen Kabelanschluss. Dies ist die beste Option, um eine Verbindung zur LINK BAR herzustellen.
- − Wenn das Fernsehgerät HDMI ARC unterstützt, kann der Ton des Fernsehgeräts über die Soundbar mit einem einzelnen HDMI-Kabel wiedergegeben werden.
- − Diese HDMI-Verbindung ist erforderlich, wenn andere Videogeräte an die LINK BAR-Eingänge zur Anzeige auf dem TV-Gerät angeschlossen werden sollen.
- − Aktiviere die HDMI-CEC-Funktion auf deinem Fernseher. HDMI-CEC ist eine Funktion, die es ermöglicht, CEC-kompatible Geräte, die über HDMI angeschlossen sind, mit einer einzigen Fernbedienung zu steuern.

### 5.2 Mit anderen Geräten verbinden

### HDMI-Kabel (bevorzugte Verbindung)

Schließe ein digitales Gerät, z. B. Set-Top-Box, DVD/Blu-ray-Player oder Spielekonsole über eine HDMI-Verbindung an die LINK BAR an. Verbinde das HDMI-Kabel an der HDMI IN-Buchse auf der Rückseite der LINK BAR und an der HDMI OUT-Buchse deines Digitalgeräts an.

Drücke die Taste  $\mathfrak{S}$  auf der Oberseite der LINK BAR oder die Taste auf der Fernbedienung, um den HDMI-Modus auszuwählen.

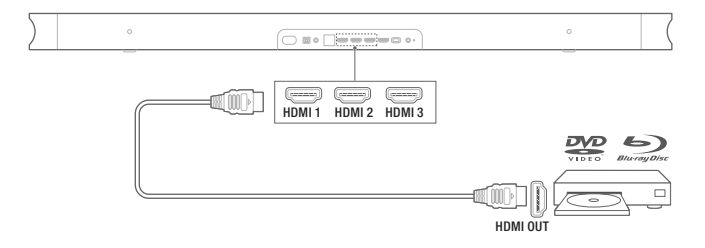

#### HINWEIS:

− Wähle für die beste Leistung immer ein Hochgeschwindigkeits-(Typ 2)-HDMI-Kabel, weitere Informationen sind in den Spezifikationen zum HDMI-Kabel zu finden.

### Optische oder analoge Audiokabel (separat erhältlich)

Schließe den OPTICAL- oder AUX-Anschluss an der LINK BAR an die Buchse OPTICAL OUT oder AUDIO OUT des Quellgeräts an. Drücke die Taste  $\bigoplus$  auf der Oberseite der LINK BAR oder die Taste **OPTICAL** auf der Fernbedienung, um den OPTICAL oder AUX-Modus auszuwählen.

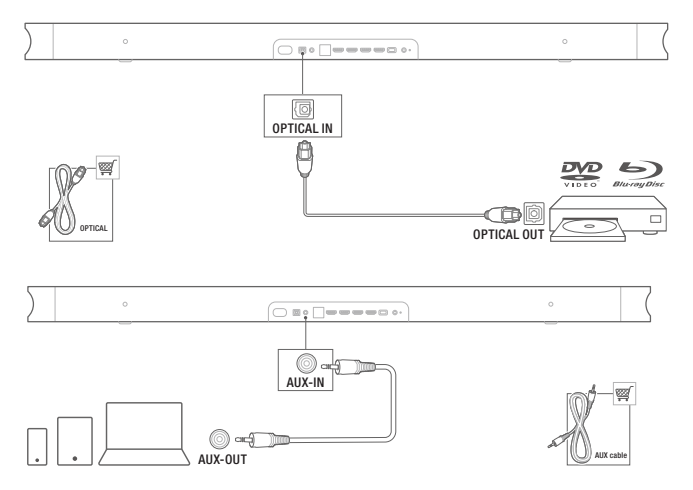

### 6 EINRICHTUNG

### 6.1 Einrichten der LINK BAR

- 1. Vergewissere dich, dass die LINK BAR bereits über ein HDMI-Kabel mit der Buchse HDMI IN (ARC) am Fernseher verbunden ist und schalte den Fernseher ein.
- 2. Schließe das Ethernet-Kabel an (bevorzugte Verbindung). Verbinde die LINK BAR mit dem Internet-Router über ein Ethernet-Kabel (nicht im Lieferumfang enthalten). Wenn keine Ethernet-Verbindung verwendet werden soll, besteht während der Einrichtung die Möglichkeit, die Verbindung zu einem WLAN-Netzwerk herzustellen.
- 3. Schließe ein Ende des Netzkabels am POWER-Anschluss auf der Rückseite der LINK BAR an.
- 4. Schließe das andere Ende des Netzkabels an einer Netzsteckdose an.

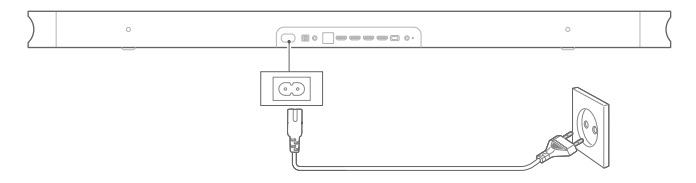

5. Einlegen der Batterien vor der Verwendung der Fernbedienung (AAA-Batterien x 2).

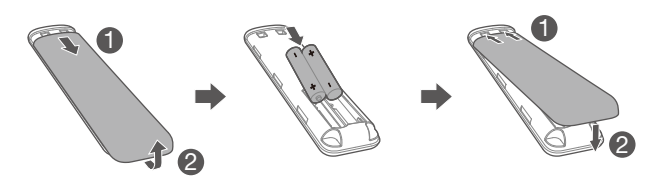

<span id="page-7-0"></span>Schiebe den Batteriefachdeckel in Pfeilrichtung, bis er vollständig entfernt ist. Lege 2 AAA-Batterien (1,5 V) mit korrekter Polarität ein. Schiebe den Batteriefachdeckel wieder in Position.

6. Verbinde die Fernbedienung bei der ersten Geräteeinrichtung. Während der Einrichtung fordert das Gerät dich auf, die Fernbedienung zu verbinden. Halte die Tasten HOME + BACK auf der Fernbedienung drei Sekunden lang gedrückt, um die Fernbedienung in den Kopplungsmodus zu versetzen. Wenn die Fernbedienung erfolgreich gekoppelt wurde, wird dies angezeigt. Wenn eine Fehleranzeige angezeigt wird, versuche es bitte erneut.

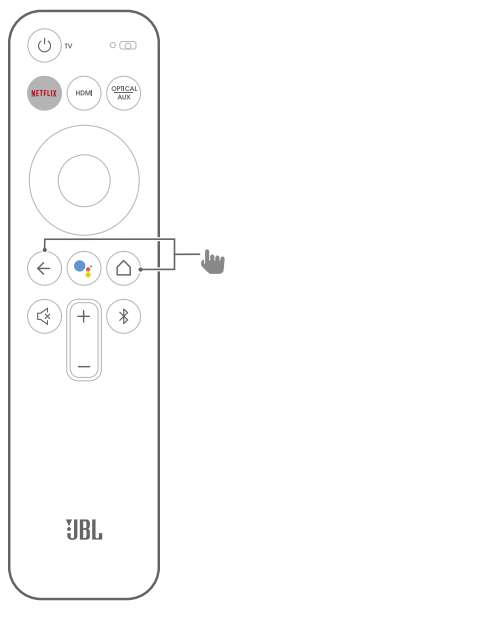

7. Folge der Android TV-Einrichtung auf deinem Fernseher weiter.

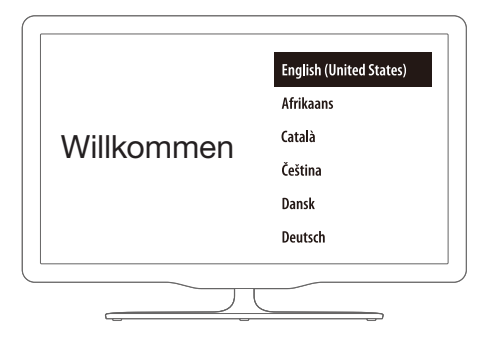

### 6.2 Einschalten des Subwoofers JBL SW10 (separat erhältlich)

- 1. Schließe ein Ende des Netzkabels am POWER-Anschluss auf der Rückseite des Subwoofers an.
- 2. Schließe das andere Ende des Netzkabels an einer Netzsteckdose an.

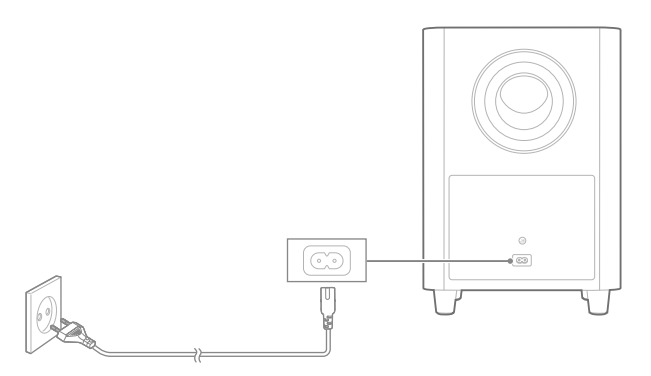

### 6.3 Kopplung mit dem kabellosen Subwoofer JBL SW10 (optional)

Zur manuellen Kopplung mit dem Subwoofer:

- 1. Schalte sowohl die LINK BAR als auch den kabellosen Subwoofer SW10 ein.
- 2. Drücke die Taste **SUBWOOFER PAIRING** an der LINK BAR und die Taste PAIRING am Subwoofer, um in den Kopplungsmodus zu gelangen.

Der kabellose Subwoofer JBL SW10 (separat erhältlich) verbindet sich automatisch mit der LINK BAR, wenn beide Geräte zuvor gekoppelt wurden. Wenn die Verbindung erfolgreich hergestellt wurde, leuchtet die LED-Anzeige sowohl an der LINK BAR als auch am Subwoofer SW10 kontinuierlich weiß.

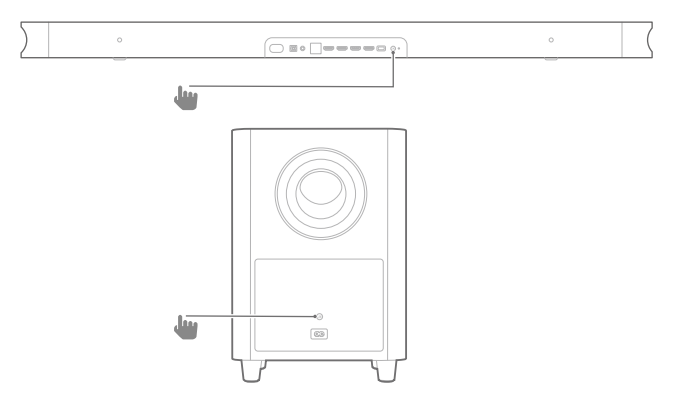

### Subwoofer-LED-Verhalten

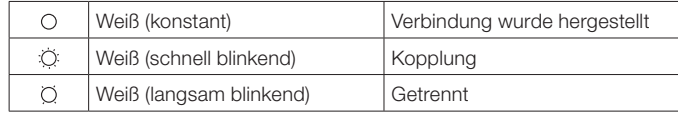

# <span id="page-8-0"></span>7 MIT DEM GOOGLE ASSISTANT **SPRECHEN**

Die LINK BAR wird mit dem integrierten Google Assistant geliefert. Du kannst die LINK BAR bitten, dein/e Lieblingsvideo oder -musik abzuspielen, Antworten zu erhalten, alltägliche Aufgaben zu verwalten und intelligente Geräte zu Hause einfach mit deiner Stimme zu steuern.

### 7.1 Aktivierung des Hotword

Sage immer zuerst das Hotword "Hey Google" oder "OK Google" und dann deinen Befehl.

 $\rightarrow$  Die LINK BAR reagiert entsprechend.

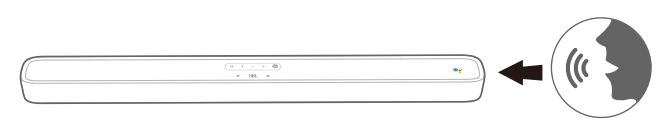

### HINWEISE:

− Die neuesten Sprachbefehle sind zu finden unter assistant.google.com

Du kannst auch die Taste <sup>og</sup> auf der Fernbedienung drücken, um den Google Assistant zu aktivieren und dann deinen Befehl sagen (nach dem Drücken der Taste ist das Hotword nicht mehr erforderlich). Die LINK BAR reagiert entsprechend.

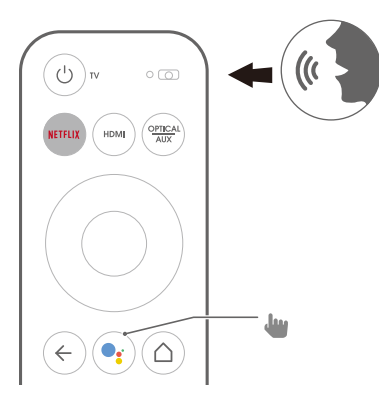

### 7.2 Beispiele für Sprachbefehle, die auf der LINK BAR funktionieren können

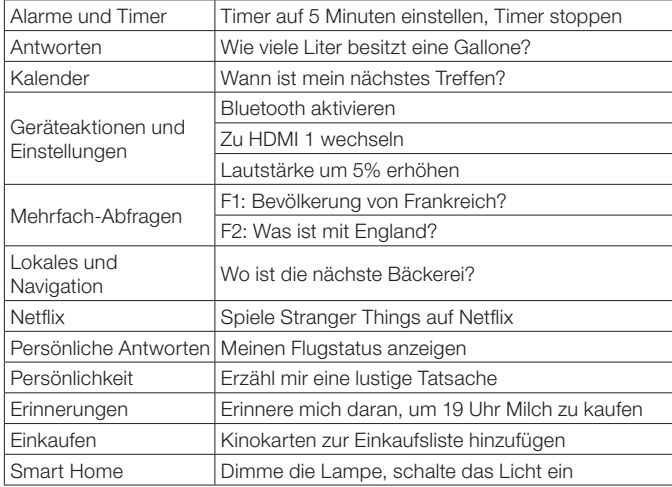

# 8 NUTZUNG DER LINK BAR

### 8.1 Android TV

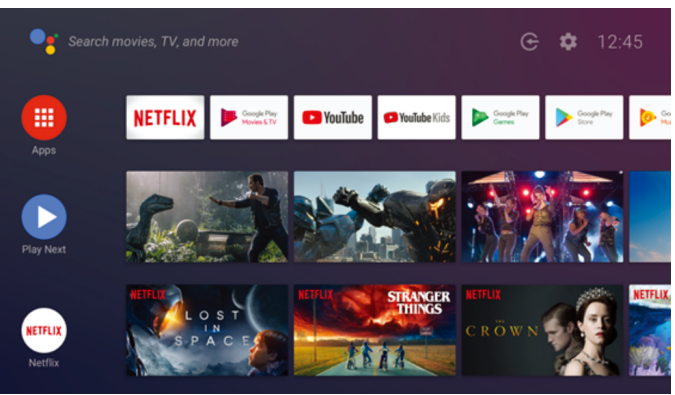

### 8.2 Der Google Assistant

Der Google Assistant ist dein persönlicher Assistent mit vier Hauptbereichen.

### 1. Genieße Unterhaltung.

Spiele deine Lieblingssendungen, Songs und Filme und entdecke neue einfach mit deiner Sprachansage.

### 2. Steuere dein Smart Home

Verwende deine Stimme, um die kompatiblen Smart Home-Geräte zu steuern. Stelle die Temperatur, die Beleuchtung und vieles mehr ein.

### 3. Plane deinen Tag

Erhalte mit deine Erlaubnis Hilfe bei Dingen wie deinem Kalender, deinen Fluginformationen und deiner Fahrt zur Arbeit und mehr.

### 4. Antworten erhalten

Erhalte Antworten auf das, was du gerade siehst, und mehr. Frage nach deinen Lieblingssendungen, Charakteren und Schauspielern oder erhalte die neuesten Ergebnisse für dein Lieblingsteam.

### 8.3 Google Play Store

Du kannst Tausende von Apps und digitalen Inhalten aus dem Google Play Store herunterladen.

### 8.4 Wiedergabe von Videos oder Musik mit **Chromecast**

Mit Chromecast, das in der LINK BAR integriert ist, kannst du Videos/Musik/iTunes/Podcasts/Playlists von über 300 Apps auf die LINK BAR übertragen, indem du einfach auf die Schaltfläche CAST tippst. Chromecast-fähige Apps sind zu finden unter chromecast. com/apps.

- 1. Verbinde dein Handy/Tablet oder deinen Laptop über dasselbe Netzwerk mit der LINK BAR.
- 2. Starte die Chromecast-fähige App auf deinem Gerät.
- 3. Tippe auf das Symbol  $\overline{\mathbf{a}}$  in der App und wähle die LINK BAR.
- 4. Tippe in der App auf "Play".

### HINWEISE:

− Verwende die Google Home-App, um die LINK BAR und andere Chromecast-Audiogeräte für Multi-Room-Musik im ganzen Haus zu gruppieren.

### <span id="page-9-0"></span>8.5 Musikwiedergabe mit Bluetooth

Es gibt drei Möglichkeiten, dein Mobiltelefon für die Wiedergabe von Bluetooth-Audio zu verbinden.

- 1. Tippe auf die Bluetooth-Taste am LINK BAR-Gerät.
- 2. Tippe auf die Bluetooth-Taste auf der Fernbedienung der LINK BAR.
- 3. Gehe vom Startbildschirm aus zu Einstellungen > Verbundene Geräte > Telefon für Bluetooth-Audio verbinden.

Dadurch wird der Verbindungsbildschirm des Bluetooth-Audioplayers gestartet. Hier ist die LINK BAR nun als Bluetooth-Audiogerät erkennbar.

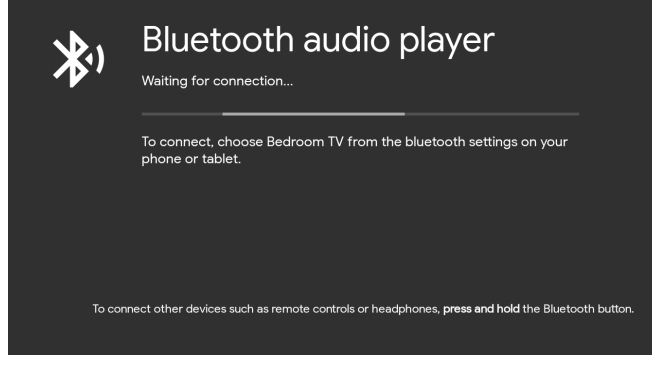

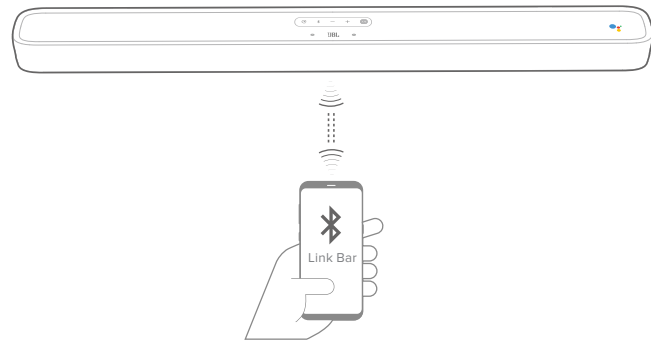

#### HINWEISE:

- − Die Bluetooth-Verbindung wird getrennt, wenn der Abstand zwischen der LINK BAR und dem Bluetooth-Gerät 10 m überschreitet.
- − Elektronische Geräte können Funkstörungen verursachen. Geräte, die elektromagnetische Wellen erzeugen, dürfen sich nicht in der Nähe der LINK BAR-Haupteinheit befinden, z. B. Mikrowellengeräte, WLAN-Geräte usw.

### 8.6 Sound-Einstellungen

Wähle die vordefinierten Sound-Modi entsprechend deinen Videos und deiner Musik.

- Gehe zum Menü Einstellungen und wähle eine Soundoption.
- Wähle den Modus STANDARD, wenn du den originalen Klang genießen möchtest.
- Es stehen auch weitere Klangmodi zur Auswahl: Musik, Filme und Sprache, je nachdem, welche Inhalte gehört werden.

### 8.7 Erneutes Verbinden einer Fernbedienung, wenn die Fernbedienung getrennt ist

Falls die Fernbedienung der LINK BAR nicht mehr mit ihr verbunden ist, führe diese Schritte aus, um die Verbindung zur Fernbedienung wiederherzustellen.

- 1. Halte die physische Bluetooth-Taste auf dem LINK BAR-Gerät einige Sekunden lang gedrückt, um die LINK BAR in den Kopplungsmodus zu versetzen.
- 2. Halte die Tasten HOME + BACK auf der Fernbedienung der LINK BAR drei Sekunden lang gedrückt, sobald der Bildschirm "Suche nach Zubehör" oder der Bildschirm "Neues Gerät verbinden" angezeigt wird. Dadurch wird die Fernbedienung in den Kopplungsmodus versetzt.

Wenn die Kopplung erfolgreich war, wird die Fernbedienung der LINK BAR in einer Liste der verfügbaren Fernbedienungen angezeigt. Wenn nur eine verfügbare Fernbedienung in der Liste vorhanden ist, verbindet sich die LINK BAR automatisch mit dieser Fernbedienung.

Wenn mehrere Fernbedienungen verfügbar sind, tippe zum Durchblättern der Optionen in der Liste auf die physische Bluetooth-Taste auf dem LINK BAR-Gerät. Halte die physische Bluetooth-Taste auf dem LINK BAR-Gerät gedrückt, um eine Option in der Liste auszuwählen.

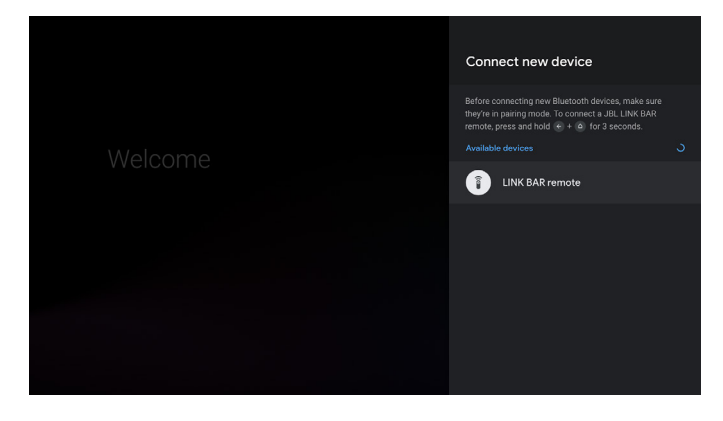

# 9 SOFTWARE-UPDATE

Die Software der LINK BAR wird automatisch auf die neueste Version aktualisiert, wenn sie über ein WLAN- oder Ethernet-LAN-Netzwerk mit dem Internet verbunden ist. Vergewissere dich, dass die LINK BAR mit dem Internet verbunden ist.

# 10 Werkseinstellungen wiederherstellen

Wähle im Android TV-Menü "Geräteeinstellungen" > "Reset", um die werksseitig programmierten Standardeinstellungen wiederherzustellen.

Wenn die werksseitigen Einstellungen wiederhergestellt sind, wird die LINK BAR automatisch ausgeschaltet und neu gestartet. Alle gespeicherten Daten und Einstellungen werden gelöscht.

# <span id="page-10-0"></span>11 TECHNISCHE DATEN

### Audio/Video

- • Maximalleistung: 100 W
- Frequenzgang: 75 Hz 20 kHz
- • HDMI-Videoeingang: 3 (unterstützt 4K UHD, HDMI 2.0)
- HDMI-Videoausgang (mit Audio Return Channel): 1 (unterstützt 4K UHD, HDMI 2.0)
- HDCP-Version: 2.2 und 1.4

#### Bluetooth

- Bluetooth-Version: 4.2
- Frequenzbereich für die Bluetooth-Übertragung: 2402 – 2480 MHz
- Bluetooth-Übertragungsleistung: 9 dBm
- Bluetooth-Übertragungsmodulation: GFSK, π/4 DQPSK

### WLAN

- 2.4G WLAN-Übertragungsfrequenzbereich: 2412–2472 MHz (2.4-GHz-ISM-Band)
- 2.4G WLAN-Übertragungsleistung: <20 dBm
- 2.4G-WLAN-Modulation: DBPSK, BPSK, CCK, QPSK, BPSK, 16 QAM
- 5G WLAN-Übertragungsfrequenzbereich: 5,15–5,35 GHz, 5,470–5,725 GHz, 5,725–5,825 GHz
- 5G WLAN-Übertragungsleistung: <20 dBm
- 5G WLAN-Modulation: QPSK, BPSK, 16QAM, 64QAM, 256QAM
- 5.8G WLAN-Frequenzbereich: 5740 5840 MHz
- 5.8G Übertragungsleistung: < 8 dBm
- 5.8G WLAN-Sendemodulation: GFSK

### Allgemein

- Stromversorgung: 100-240 V ~50/60 Hz
- Schallgeber: 2 x 20 mm (0,8") Hochtöner, 4 x 44 x 80 mm Racetrack-Treiber
- Ethernet: 10/100 Mbit/s
- Abmessung (B x H x T): 1020 x 60 x 93 mm
- Nettogewicht: 2,5 kg
- Gesamtgewicht: 4,4 kg

# 12 FEHLERSUCHE

Versuche niemals, das Produkt selbst zu reparieren. Falls bei der Verwendung dieses Geräts Probleme auftreten, prüfe die folgenden Punkte, bevor du den Service anforderst.

### Wie kann ich die LINK BAR zurücksetzen?

Die LINK BAR kann über das Einstellungsmenü zurückgesetzt werden. Wähle Geräteeinstellungen -> Reset.

### Welche Sound-Modi gibt es in der LINK BAR?

- Es gibt 4 Sound-Modi, die im Einstellungsmenü ausgewählt werden können: Sound -> EQ-Modus:
	- a. Standard
	- b. Film
	- c. Musik
	- d. Sprache

Der Sound-Modus "Standard" ist die Standardeinstellung.

#### Wechselt die LINK BAR automatisch in den Standby-Modus mit geringem Stromverbrauch?

• Der Standby-Modus kann im Einstellungsmenü eingestellt werden.

### Kein Ton von der LINK BAR:

- Stelle sicher, dass die Soundbar nicht stummgeschaltet ist.
- Wähle die richtige Audioeingangsquelle.

#### Kein Ton vom kabellosen Subwoofer:

Prüfe, ob die Subwoofer-LED konstant weiß leuchtet. Eine blinkende LED weist auf eine unterbrochene Verbindung hin. Kopple den Subwoofer manuell mit der LINK BAR.

### Verzerrter Ton oder Echo:

Falls der Ton des Fernsehgeräts über die LINK BAR wiedergegeben wird, vergewissere dich, dass das Fernsehgerät nicht deaktiviert oder stummgeschaltet ist.

### Ein Gerät kann keine Verbindung mit der LINK BAR herstellen:

- Prüfe, ob die Bluetooth-Funktion des Geräts aktiviert ist.
- Die LINK BAR ist bereits mit einem anderen Bluetooth-Gerät verbunden. Halte  $\frac{1}{8}$  auf der Fernbedienung gedrückt, um die Verbindung zu trennen und die Soundbar mit einem neuen Gerät zu koppeln.

#### Schlechte Audioqualität von einem verbundenen Bluetooth-Gerät:

Der Bluetooth-Empfang ist schlecht. Bringe das Gerät in die Nähe der LINK BAR oder entferne alle Hindernisse zwischen dem Gerät und der LINK BAR.

#### Keine Antwort auf den Sprachbefehl:

- Abhängig vom Standort der LINK BAR können die Umgebungsbedingungen verhindern, dass der Lautsprecher den Sprachbefehl "Hey Google" oder "OK Google" erkennt.
- • Versuche es mit der Fernbedienung, drücke die Taste Google Assistant (<sup>8</sup><sup>2</sup>) und sprich in das Mikrofon der Fernbedienung.
- Stelle sicher, dass die Funktion PrivacySwitch ausgeschaltet ist und die Mikrofone nicht stumm geschaltet sind.

11

# <span id="page-11-0"></span>13 KONFORMITÄT

### FCC/IC-Strahlungsexpositionserklärung

Dieses Gerät entspricht den in FCC/IC RSS 102 festgelegten Strahlungsaussetzungsgrenzen für unkontrollierte Umgebungen. Dieses Gerät muss mit einem Mindestabstand von 20 cm zwischen Sender und Ihrem Körper installiert und betrieben werden.

#### Hinweis:

− Die LINK BAR ist für das Musik-Streaming gedacht. Damit können Bluetooth-Audiosignale zum Lautsprecher gestreamt werden. Die eigenen Lautsprecher können mit einem lokalen WLAN-Netz verbunden und Musik mit Google Chromecast gestreamt werden. Außerdem funktioniert der Lautsprecher auch mit Google Home. Dieses Produkt ist so konzipiert, dass es sofort beim Aktivieren eingeschaltet und für die sofortige Wiedergabe von Musik bereit ist, daher müssen Bluetooth- und WLAN-Verbindung immer aktiv sein, um einen ordnungsgemäßen Betrieb zu gewährleisten.

Die LINK BAR entspricht den gesetzlichen Energiebestimmungen der Europäischen Union. Die LINK BAR entspricht der Richtlinie der Europäischen Kommission (EG) Nr. 1275/2008 (HiNA und (EU) Nr. 801/2013 als vernetztes Gerät mit hoher Netzwerkverfügbarkeit und Geräte mit HiNA-Funktion).

### Stromverbrauch:

- Aus-Modus K. A.
- Standby: K. A.
- Netzwerk-Standby: K. A.
- Zeit bis zum Standby: K. A.
- Aktiver Standby: 5,5 W
- Aktiver Standby: Die LINK BAR ist mit dem WLAN-Netzwerk verbunden, verfügt aber nicht über eine aktive Audiofunktion. Wenn die LINK BAR an eine Steckdose angeschlossen wird, unabhängig davon, ob sie stumm geschaltet ist oder nicht, wird sie mit den Worten "Hey Google" oder "OK Google" automatisch in den aktiven Standby-Modus versetzt. Die Soundbar reagiert, wenn diese Sprachbefehle gesprochen werden.

# 14 WARENZEICHEN

# **& Bluetooth**<sup>®</sup>

Die Bluetooth®-Wortmarke und die Logos sind eingetragene Warenzeichen und im Besitz von Bluetooth SIG, Inc. und jegliche Verwendung dieser Marken durch HARMAN International Industries, Incorporated, erfolgt unter Lizenz. Alle anderen Marken und Markennamen sind Eigentum ihrer jeweiligen Besitzer.

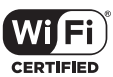

Das Wi-Fi CERTIFIED-Logo ist ein Gütezeichen der Wi-Fi Alliance.

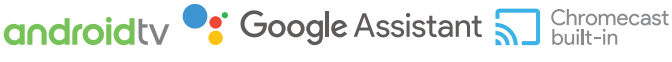

Google, Android, Android TV, Chromecast und andere verwandte Marken und Logos sind Marken von Google LLC.

Chromecast built-in kann ein Abonnement erfordern. Der Google Assistant benötigt eine Internetverbindung und

ist in bestimmten Ländern und Sprachen nicht verfügbar. Die Verfügbarkeit und Leistung bestimmter Funktionen und Dienste ist geräte-, service- und netzwerkabhängig und ist möglicherweise nicht in allen Regionen verfügbar. Die Steuerung bestimmter Geräte in deiner Wohnung erfordert kompatible Smart Devices. Abonnements für Dienste und Anwendungen können erforderlich sein, und es können zusätzliche AGB, Bedingungen und/oder Gebühren gelten.

# NETFLIX

Netflix ist eine eingetragene Marke von Netflix, Inc.

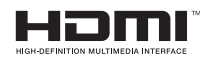

Die Begriffe HDMI und HDMI High-Definition Multimedia Interface und das HDMI-Logo sind Marken oder eingetragene Marken von HDMI Licensing Administrator, Inc.

# **DE DOLBY AUDIO"**

Hergestellt unter Lizenz von Dolby Laboratories. Dolby, Dolby Audio und das Doppel-D-Symbol sind Marken von Dolby Laboratories.

# 15 HINWEIS ZU OPEN-SOURCE-LIZENZEN

Dieses Produkt enthält Open-Source-Software unter GPL-Lizenz. Der Quellcode und die entsprechenden Versionshinweise sind auch verfügbar unter http://www.jbl.com/opensource.html. Bitte kontaktiere uns unter:

Harman Deutschland GmbH

HATT: Open Source, Gregor Krapf-Günther, Parkring 3 85748 Garching bei München, Deutschland

oder OpenSourceSupport@Harman.com, falls du weitere Fragen bezüglich der Open Source-Software des Produkts hast.

Deutsch

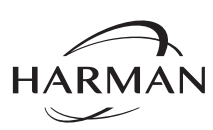

HARMAN International Industries, Incorporated 8500 Balboa Boulevard, Northridge, CA 91329 USA www.jbl.com

© 2019 HARMAN International Industries, Incorporated.

Alle Rechte vorbehalten.

JBL ist eine Marke von HARMAN International Industries, Incorporated, eingetragen in den Vereinigten Staaten und/oder anderen Ländern. Merkmale, Spezifikationen und Design können ohne vorherige Ankündigung geändert werden.